## How to Connect to eduroam network using Linux

## **Requirements:**

- 1. An eduroam account from SNO or DIC.
- 2. An eduroam access point to connect to.

## **Connect using Linux**

1. Download eduroam installer through the eduroam Configuration Assistant Tool <a href="here">here</a>.

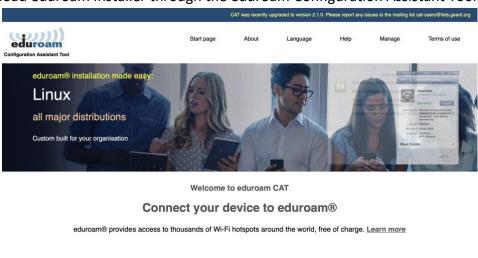

Click here to download your eduroam® installer

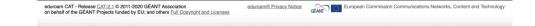

2. Choose University of the Philippines Baguio from the list of organizations.

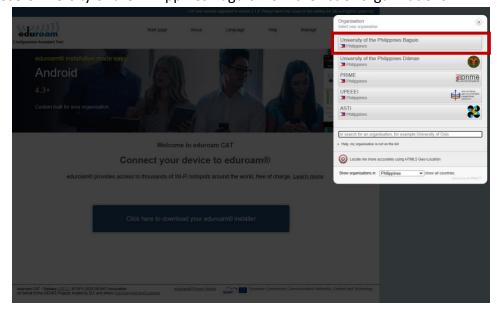

3. Click eduroam to download. Linux OS is automatically detected.

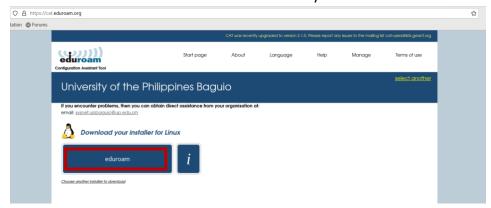

4. Eduroam installer should appear in downloads folder.

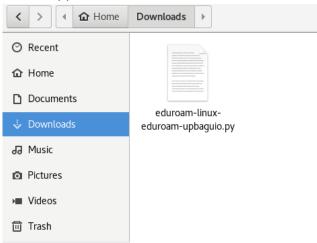

5. Next, install python3. If it is already installed, proceed to step no. 6.

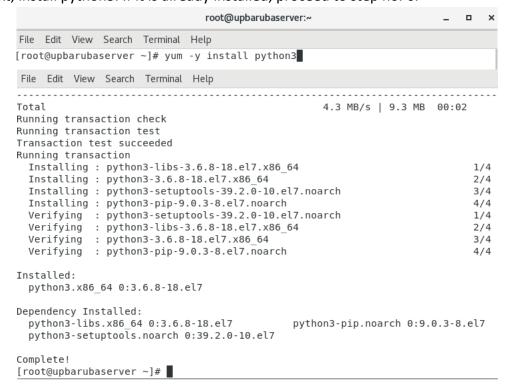

6. After installing python3, go to the Downloads folder.

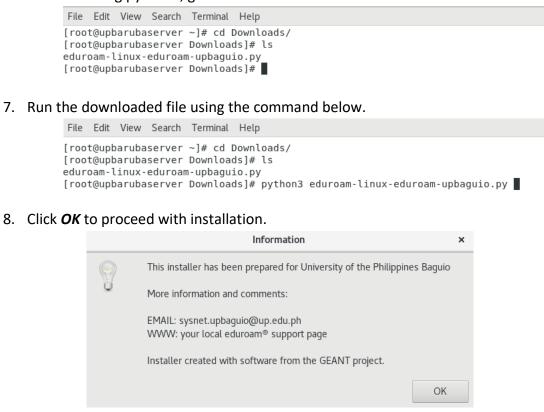

9. Click Yes to continue.

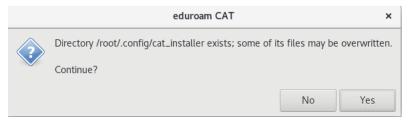

10. Enter your registered username with @upb.edu.ph.

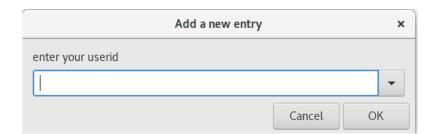

11. Enter your password.

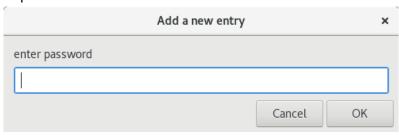

12. Confirm your password.

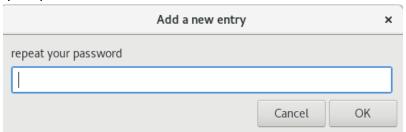

13. Once installation is successful, you should be able to connect to eduroam locally in UP Baguio or in any eduroam partner institution.

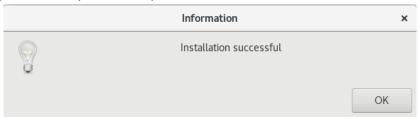